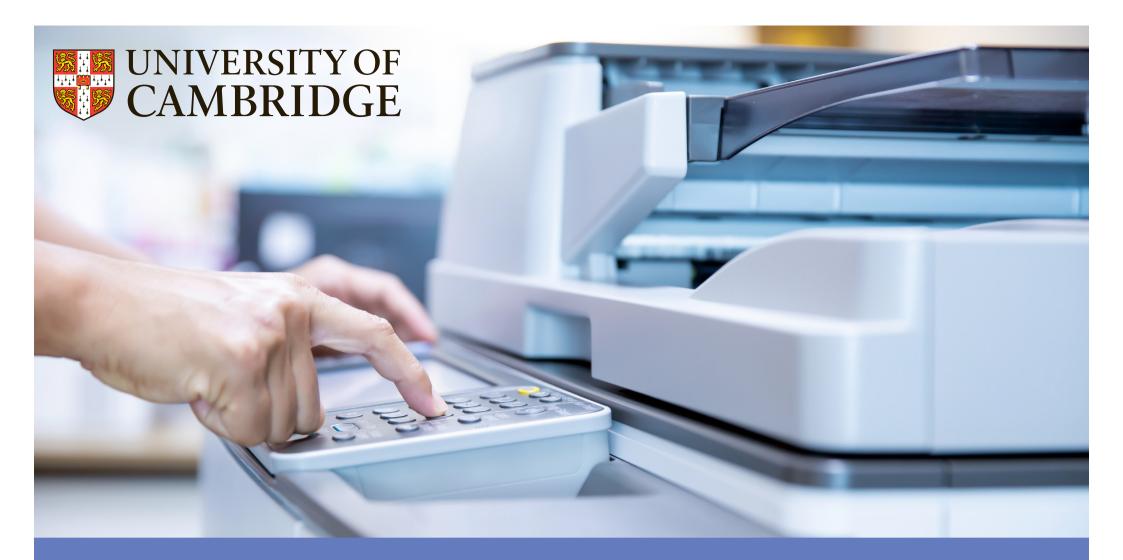

## Print, copy and scan

You'll need some **print credits** to use the University's multifunction devices (MFDs)

Choose a local MFD, send your file(s) to its **FindMe print queue**, then tap your University Card on the printer to release your print job

help.uis.cam.ac.uk/ printing

## **Web Print**

The easiest way to print A4 greyscale files is using the Web Print portal

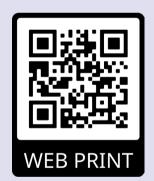

- Nothing to install
- Print from any device
- A4 double-sided greyscale prints

## **Install Print Deploy**

To use all the features on the MFD, you'll need to install the software

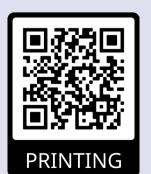

- A4 and A3 colour
- Single-sided and duplex
- Collating and stapling
- Scan to print or email
- Copying